# **ARRIBANDO A LA INTEGRAL DEFINIDA CON EL GEOGEBRA**

Francisco López Hernández, Natividad Nieto Saldaña, Antonio Antolín Fonseca, Pedro López Hernández

Universidad Autónoma de Ciudad Juárez

#### **RESUMEN**

El acceso al conocimiento matemático no es directo, es necesario acudir a diferentes representaciones de los objetos matemáticos según la óptica que Duval manifiesta en su teoría de las representaciones semióticas. En este proyecto se diseñaron algunos archivos con GeoGebra con los que se hacen diferentes representaciones del objeto matemático "integral definida" con la finalidad de que los estudiantes naveguen de manera congruente entre las diferentes representaciones de éste, haciendo tratamientos y conversiones como lo propone Duval. El Geogebra es un software de matemáticas diseñado con intenciones educativas en los procesos de instrucción en el aula, su versatilidad permite lograr visualizaciones en forma dinámica y estática de los objetos matemáticos en forma geométrica, numérica, simbólica y de lenguaje natural. Los archivos en mención son acompañados por actividades didácticas elaboradas con apego a lo que en la Teoría de las Situaciones Didácticas propone su creador G. Brousseau

Palabras Clave: GeoGebra, integral definida, educación, estrategias de aprendizaje.

## **INTRODUCCIÓN.**

Una forma de introducir la integral definida en los procesos de instrucción en el nivel superior es a través de sumas de Riemman, en los que se hace énfasis en lograr el arribo a este objeto matemático mediante sumas acumuladas de áreas de rectángulos, que se les denomina sumas superiores y sumas inferiores que en una etapa del proceso se logra una fórmula y que basta con sustituir una variable de la que dependen las sumas para obtener un resultado de la suma de las áreas, digamos de "n" rectángulos y en donde se aprovecha el hecho de que la fórmula en casos de funciones relativamente simples, estas sumas se obtienen de una forma muy sencilla por lo que hacer comparaciones de los resultados obtenidos suele ser fácil; sin embargo, la obtención de las fórmulas por simples que sean, requieren de un proceso

generalmente complicado y ausente de significado para un gran número de estudiantes y es ésta la razón por la cual nos abocamos a diseñar estrategias de aprendizaje apoyadas en el software libre GeoGebra, con las cuales se logra una visualización de los objetos geométricos numéricos y simbólicos de los elementos involucrados en estos procesos, en los cuales se transita en y entre ellos logrando tratamientos y conversiones como lo describe *Duval* (*1998*). Una enorme ventaja de los archivos elaborados con este software lo constituye el hecho de que se logran objetos matemáticos estáticos y dinámicos en los que con una increíble facilidad se hacen cambios de representación efectiva y rápidamente.

## **LAS ACTIVIDADES.**

Los archivos elaborados con GeoGebra son acompañados por actividades de aprendizaje en las que se dan instrucciones y se hacen preguntas relativas al objeto de conocimiento que en este caso es la integral definida. Con las actividades referidas se pretende que los estudiantes arriben de una forma significativa al concepto, mediante una secuencia de actividades apoyadas en la Teoría de situaciones didácticas (Brousseau, 2002), donde la primera de ellas consta de un archivo en GeoGebra y su respectiva actividad de aprendizaje en la que se pretende que el aprendiz logre hacer diferentes particiones de un intervalo de números reales dado, a la vez que interprete y decida la forma de obtener la medida de cada partición, así como los valores de la función correspondientes a las abscisas de los extremos de los subintervalos de cada partición.

En este caso los archivos diseñados con el GeoGebra se pueden clasificar como rígidos según *Healy* (*2002*), es decir archivos previamente elaborados a los cuales los aprendices no pueden hacerle cambios a su diseño; sin embargo son muy amigables, por lo cual sus manipulaciones se logran con facilidad, siguiendo la instrucción de la actividad didáctica que siempre acompaña al archivo.

En la fig. 1 se muestra el primer archivo de la secuencia.

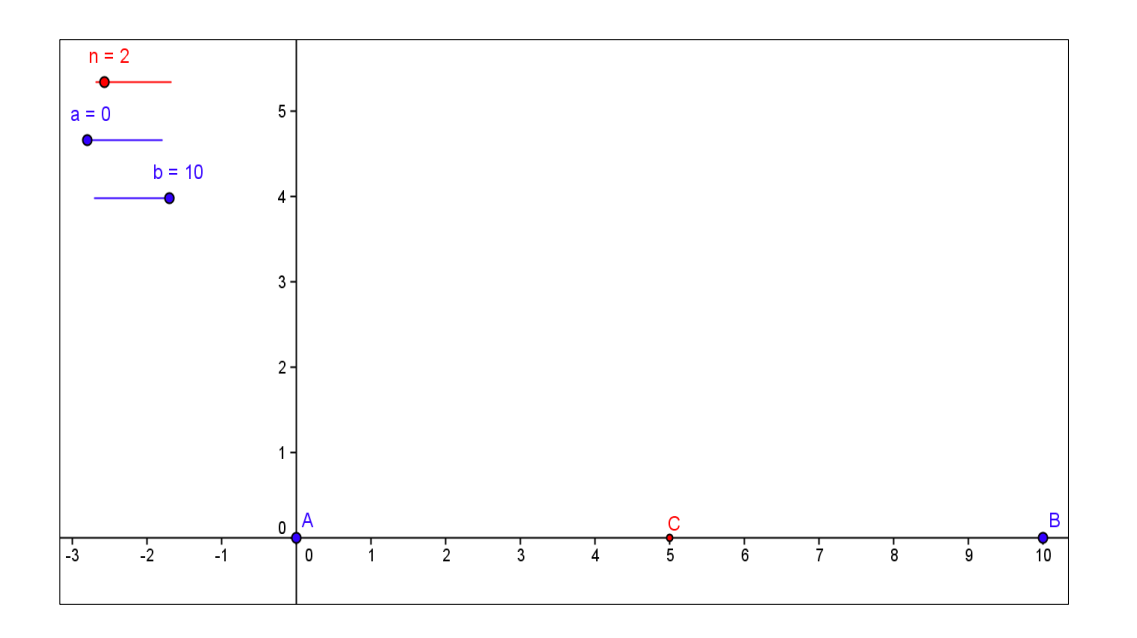

Fig. 1. Sección de la pantalla en GeoGebra.

En el primer segmento deslizador al arrastrar el punto "n" hace variar el número de particiones del intervalo que tiene por extremos los puntos A y B sobre el eje "x" y

se debe responder a preguntas relativas el número de particiones iguales y su medida.

El punto "a" del siguiente segmento deslizador al arrastrarlo nos acerca el punto A hacia el B, con lo que la longitud de segmento que nos define el intervalo se disminuye y finalmente el segmento en el que se desliza el punto "b" nos acerca el punto B del extremo derecho del intervalo disminuyendo su longitud con lo que se debe lograr que el estudiante fije una estrategia para obtener la longitud de cada subintervalo de igual medida.

El propósito de esta actividad didáctica es lograr que el estudiante calcule la longitud de subintervalos iguales, cuando se hacen diferentes particiones para intervalos de diferente longitud. Posteriormente se pretende que obtengan las abscisas de los puntos de división, todo esto mediante la exploración en el archivo elaborado con el GeoGebra y dando

respuesta a las preguntas planteadas en la actividad didáctica.

En la fig. 2 se muestra otro archivo de la secuencia en el que además de los segmentos deslizadores como el anterior aparece la gráfica de la función f(x) = x y los puntos sobre la gráfica de ésta en donde se pretende que los estudiantes obtengan los valores de la función correspondientes a la abscisa de cada uno de los puntos etiquetados sobre el eje "x", para que posteriormente relacionen estas medidas con alturas de rectángulos considerados en las sumas inferiores o superiores de algunas funciones, además de acercarse cada vez más a una generalización del problema de dividir el intervalo.

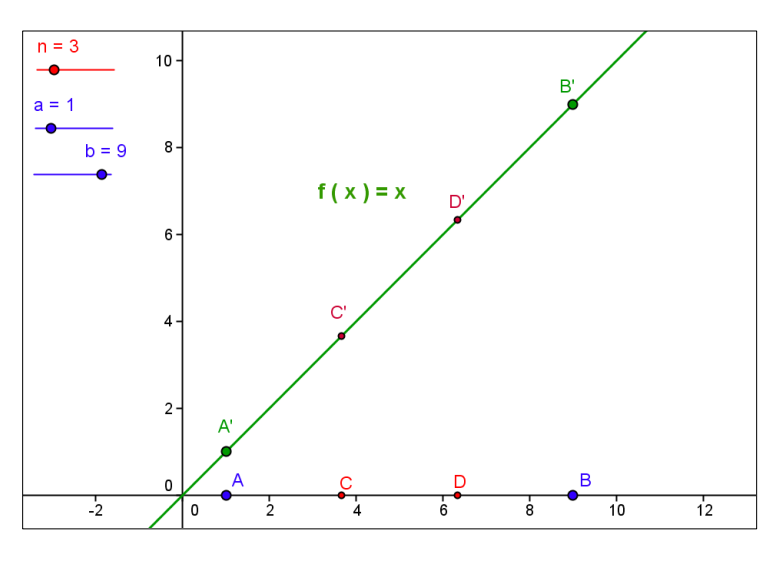

Fig. 2. Sección de la pantalla en GeoGebra.

La actividad número tres de la secuencia tiene mucha similitud con la dos ya que el propósito es lograr lo mismo pero con la función  $f(x) = x + 3$  y por razones de espacio omitimos la figura.

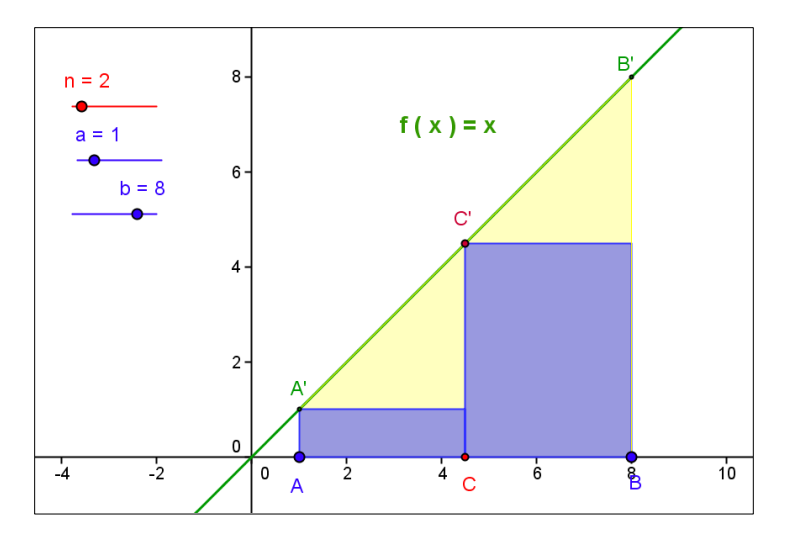

Fig. 3. Sección de la pantalla en GeoGebra.

En la fig. 3 se muestra lo correspondiente a la actividad de aprendizaje número cinco de la secuencia. Aprovechando los logros de las actividades anteriores, en ésta se presenta la gráfica de la función  $f(x) = x$ . Con los segmentos deslizadores mostrados en la parte superior izquierda de la figura en donde al arrastrar "n" en el primer deslizador nos muestra un número que corresponde a una suma inferior y en la gráfica aparecen rectángulos cuya suma de sus áreas es justamente la suma y

donde se puede apreciar fácilmente que si el número "n" aumenta la suma inferior aumenta pero converge a un número que tiene como límite el área del triángulo o el trapecio formado por la gráfica de la función y el eje X. Esta actividad tiene el propósito de acercar al estudiante a encontrar una fórmula en la cual baste con sustituir la variable de la que depende la suma para encontrar valores de ésta correspondientes al número de rectángulos que se desee.

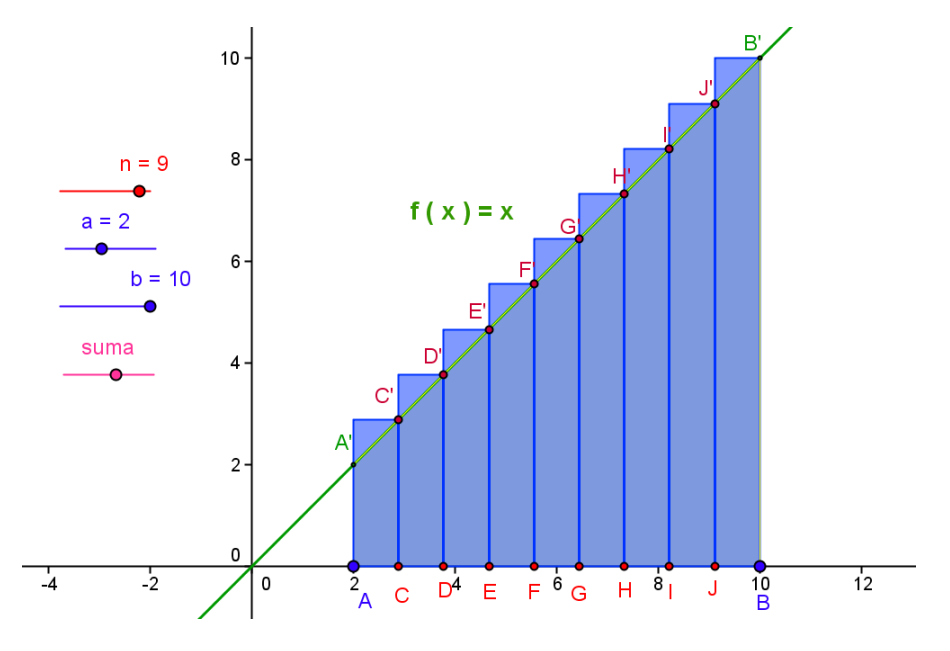

Fig. 4. Sección de la pantalla en GeoGebra.

La fig. 4 corresponde a un archivo elaborado para ilustrar además las sumas superiores y es una extensión del mostrado en la fig. 3. En éste se agregó un deslizador más al que se le denominó sumas y nos muestra las sumas superiores y el propósito es el mismo que el del archivo correspondiente a la actividad cinco, pero en este caso con las sumas superiores y por supuesto es de gran relevancia que los estudiantes aprecien que las sumas convergen al mismo valor del área mencionado en el párrafo anterior, pero

ahora con un exceso que disminuye conforme se aumenta el número de rectángulos "n" correspondientes a las sumas.

La actividad didáctica número cuatro tiene como propósito hacer particiones y mediante la exploración del archivo diseñado en Geogebra obtener las abscisas y los valores de la función correspondientes a éstas pero ahora en la función  $f(x) = x^2$  y su gráfica.

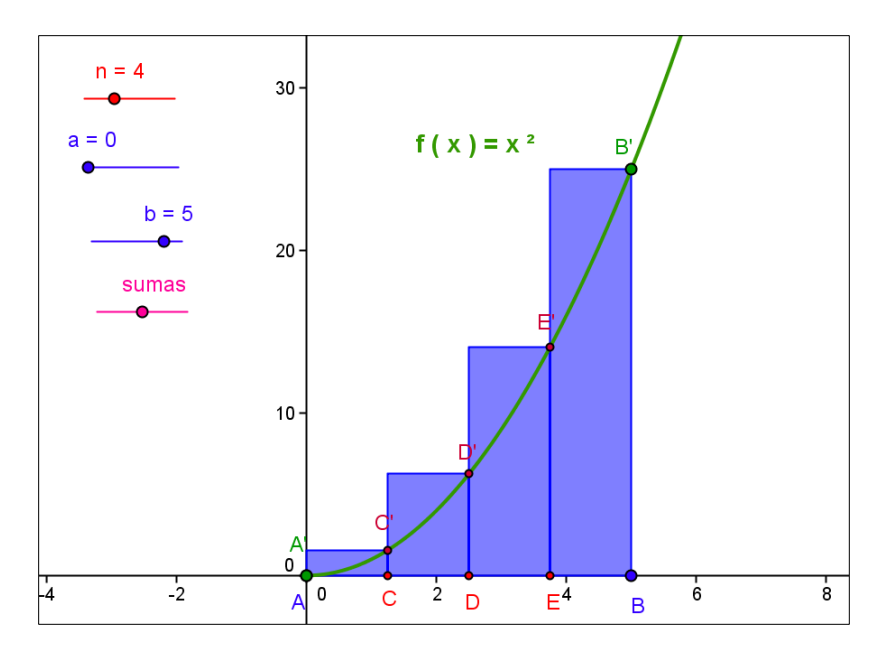

Fig. 5. Sección de la pantalla en GeoGebra.

La fig. 5 corresponde a la actividad didáctica siete de la secuencia y en este archivo y su respectiva actividad de aprendizaje se pretende lograr un acercamiento a la integral definida de la función  $f(x) = x^2$  mediante la manipulación y exploración del archivo en geogebra en el cual se hacen acercamientos al valor de la integral en diferentes intervalos y buscando la fórmula que nos ayude a encontrar la suma aunque en este caso sea un poco más complicado ya que involucra la suma de los cuadrados de n números naturales.

## **CONCLUSIÓN.**

Es necesario estar consiente que la mayoría de nuestros estudiantes han transitado un largo tramo por nuestro sistema educativo, en el que en la mayoría de los casos, si no es que en todos, la instrucción ha sido de corte tradicional en el sentido de que el papel del alumno en este proceso ha sido muy pasivo y la presencia de las nuevas tecnologías como la

calculadora y la computadora si no han estado ausentes, generalmente juegan un papel de poca relevancia en los procesos de aprendizaje y de enseñanza. La calculadora se suele utilizar para realizar cálculos o gráficos que en muchos casos son el objeto final de estudio y no el medio para arribar a los objetos matemáticos o lograr desarrollo de niveles de pensamiento variacional (*Ávila, 1999*). La computadora suele ser la eficiente máquina de escribir desaprovechando el enorme potencial que tiene su uso racional para producir aprendizaje matemático.

Las experiencias que tenemos con la puesta en escena de estos materiales en la instrucción y la investigación, finalmente es satisfactoria ya que después de vencer las resistencias que son producto de lo expuesto en el párrafo anterior, se tiene la recompensa del arribo a los objetos matemáticos, en este caso al de integral definida, con un significado en la realidad de los estudiantes, además de que fácilmente se logra la

navegación congruente de una representación semiótica a otra, o bien, basta con un teclazo o un arrastre de un punto con el ratón se la computadora para de manera inmediata ver resultados que manualmente serían difíciles y en algunos casos imposibles de lograr.

#### **REFERENCIAS**

Brousseau, G. (2002). *Theory of Didactical Situations in Mathematics*. Kluwer Academic Publisher.

Duval, R. (1998). *Registros de Representación Semiótica y Funcionamiento Cognitivo del Pensamiento*. Grupo Editorial Iberoamérica.

Healy, L y Hoyles, C. (2002). *Software Tools for Geometrical Problem Solving: Potentials and Pitfalls*. International Journal of Computers for Mathematical Learning 6(3): 235 – 256.

Ávila, R. (1999). Tesis doctoral. Universidad Autónoma de Morelos.